# **INTERFAX 20**

# **INTERFACE CENTRONICS PARA PRAXIS 20**

# MANUAL DE OPERAÇÃO E INSTALAÇÃO

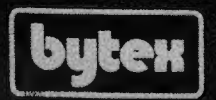

 $\ddot{\bullet}$ 

 $\ddot{\bullet}$ 

....

 $\bullet$ 

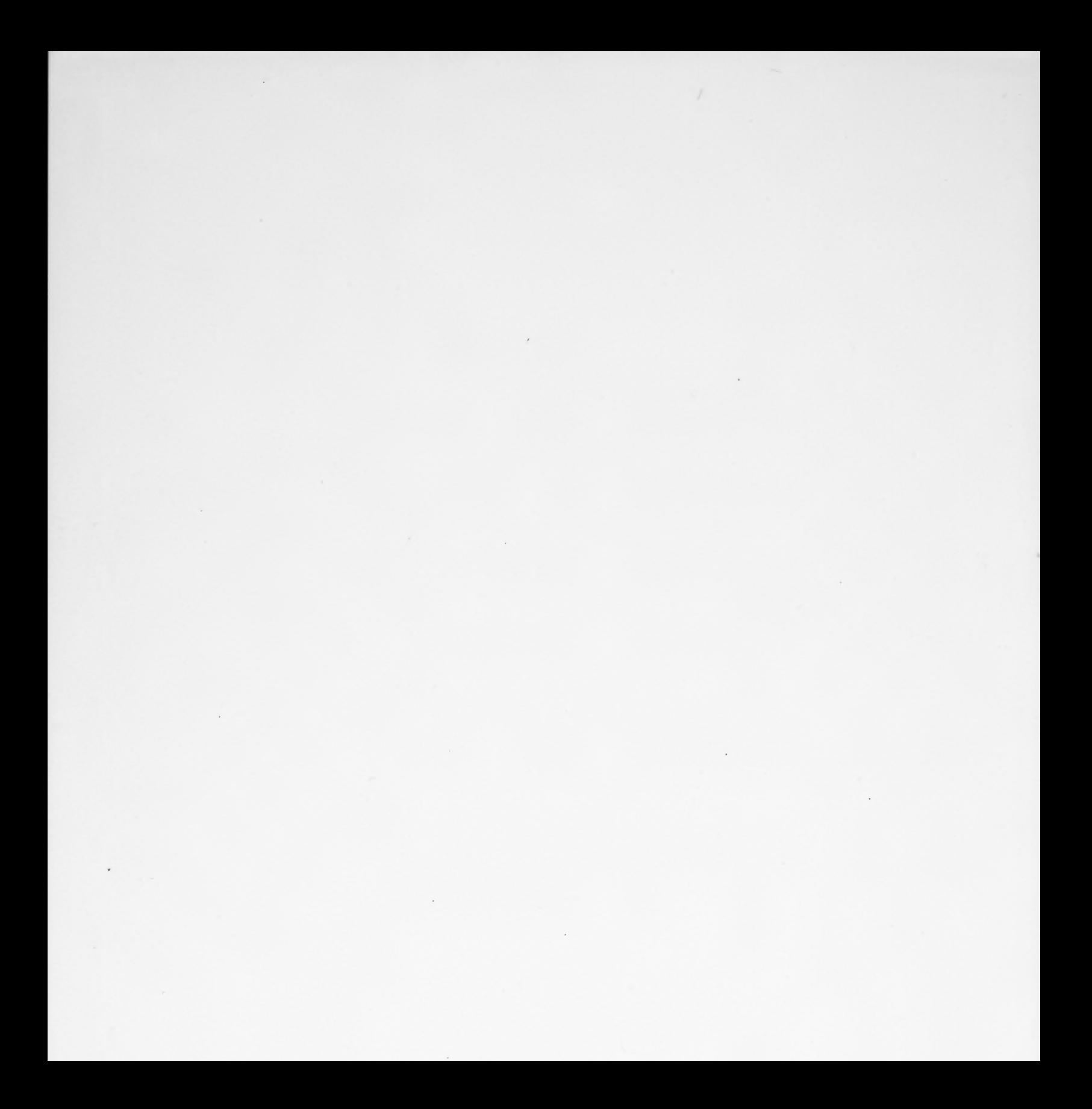

#### DECLARAÇÃO DE PROPRIEDADE

Este manual contém informações da BYTEX ELETRÔNICA INDÚSTRIA E COMÉRCIO LTDA. e é distribuído unicamente para informar e orientar as pessoas que operam e possuem os equipamentos nele descritos.

As informações aqui contidas não poderão ser usadas, transmitidas, reproduzidas ou divulgadas, em qualquer forma, sem a aprovação, por escrito, da BYTEX ELETRÔNICA INDÚSTRIA E COMÉRCIO LTDA.

A BYTEX ELETRÔNICA "INDÚSTRIA E COMÉRCIO LTDA reserva-se o direito de alterar as especificações ou introduzir melhoramentos em qualquer época, sem incorrer na obrigação de efetuar o mesmo nos produtos anteriormente vendidos.

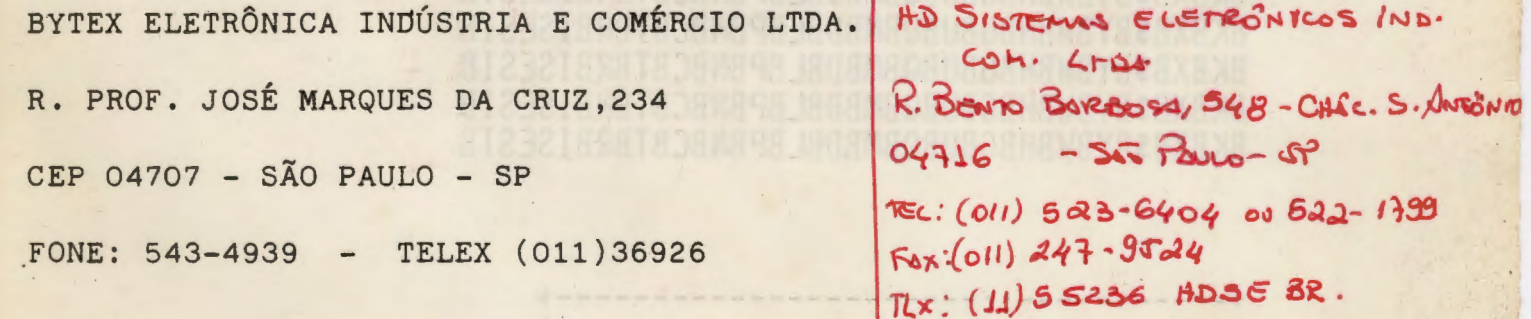

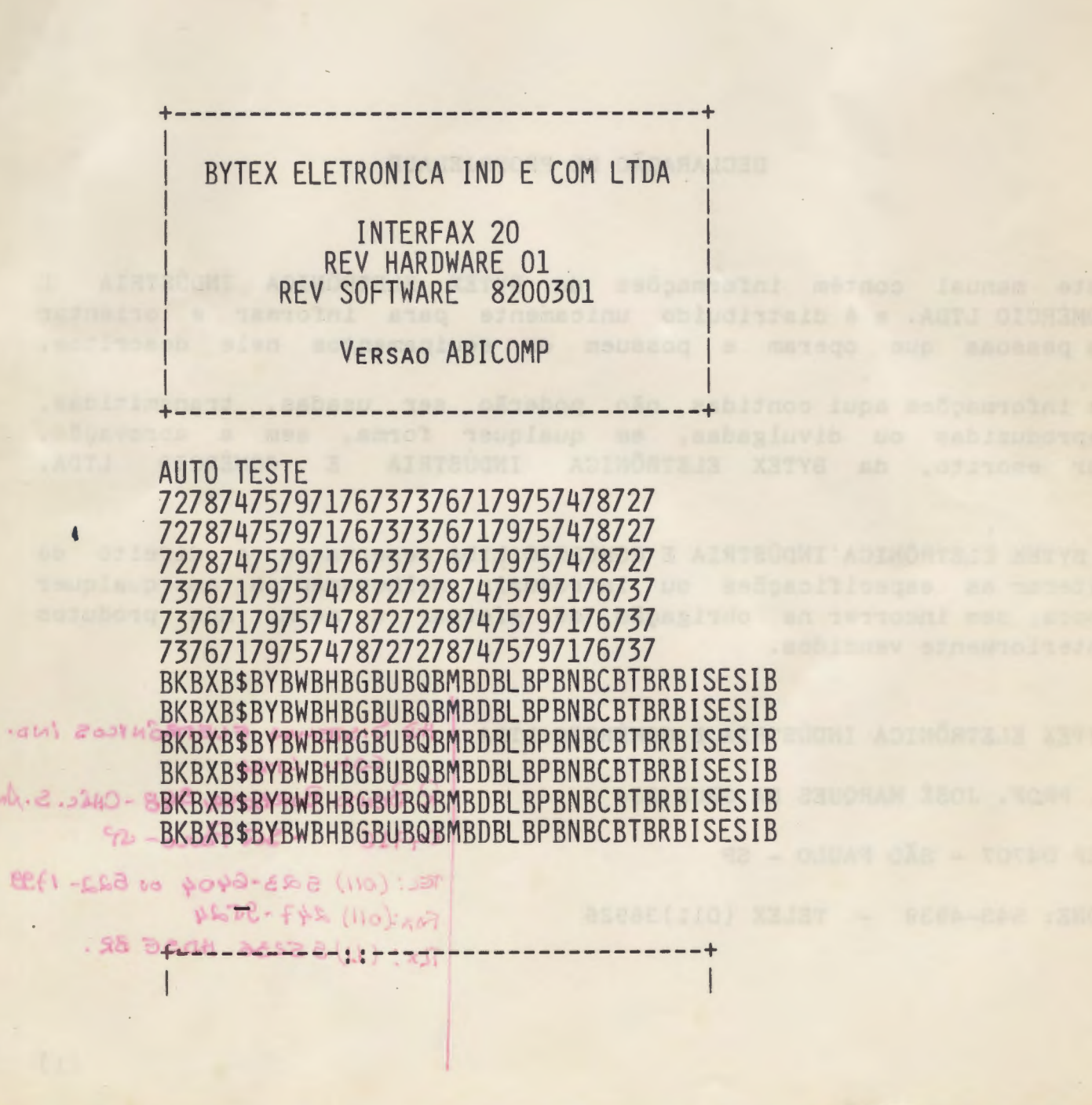

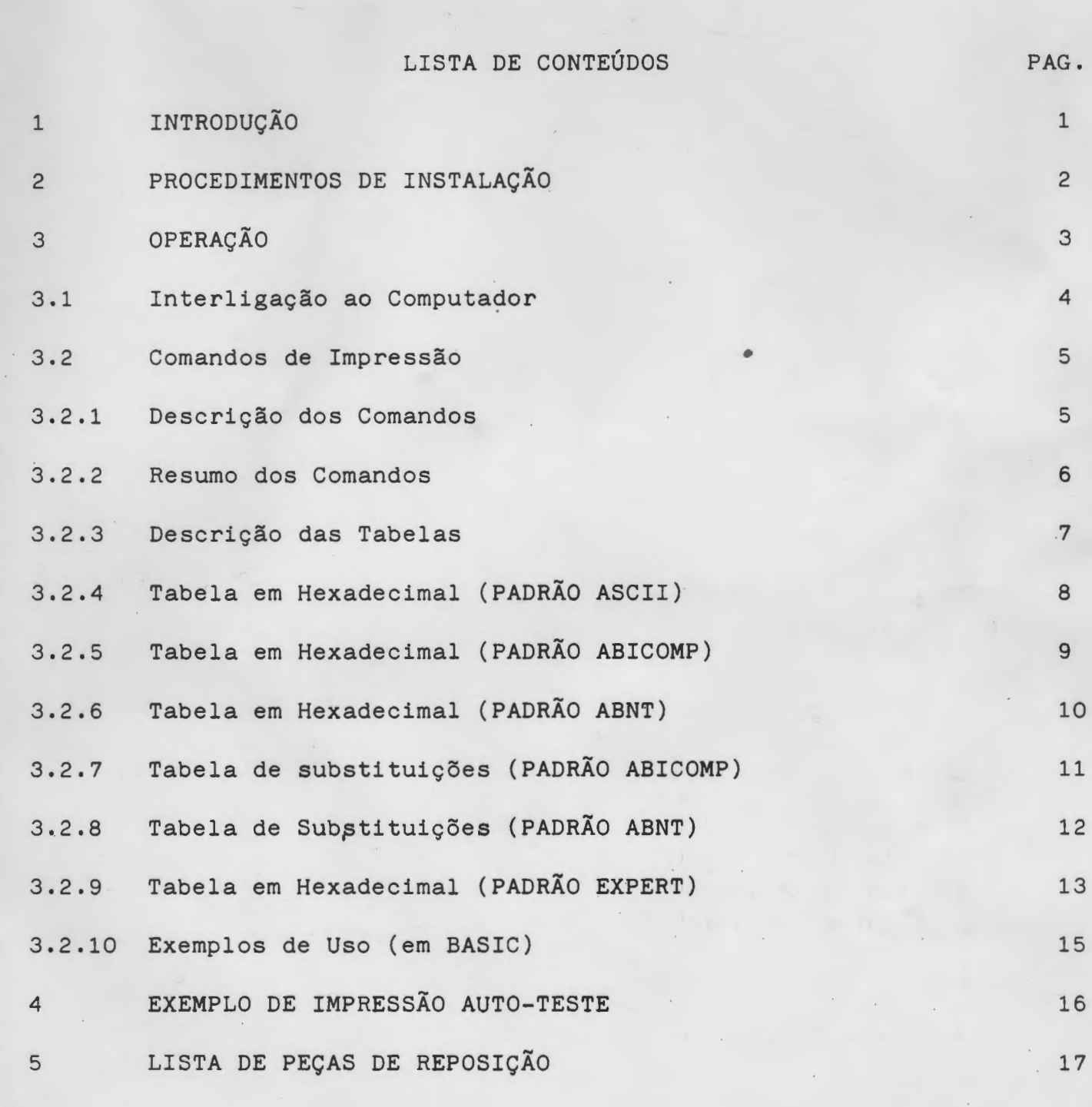

 $\mathcal{L}$ 

 $\mathcal{S}$ 

 $(i)$ 

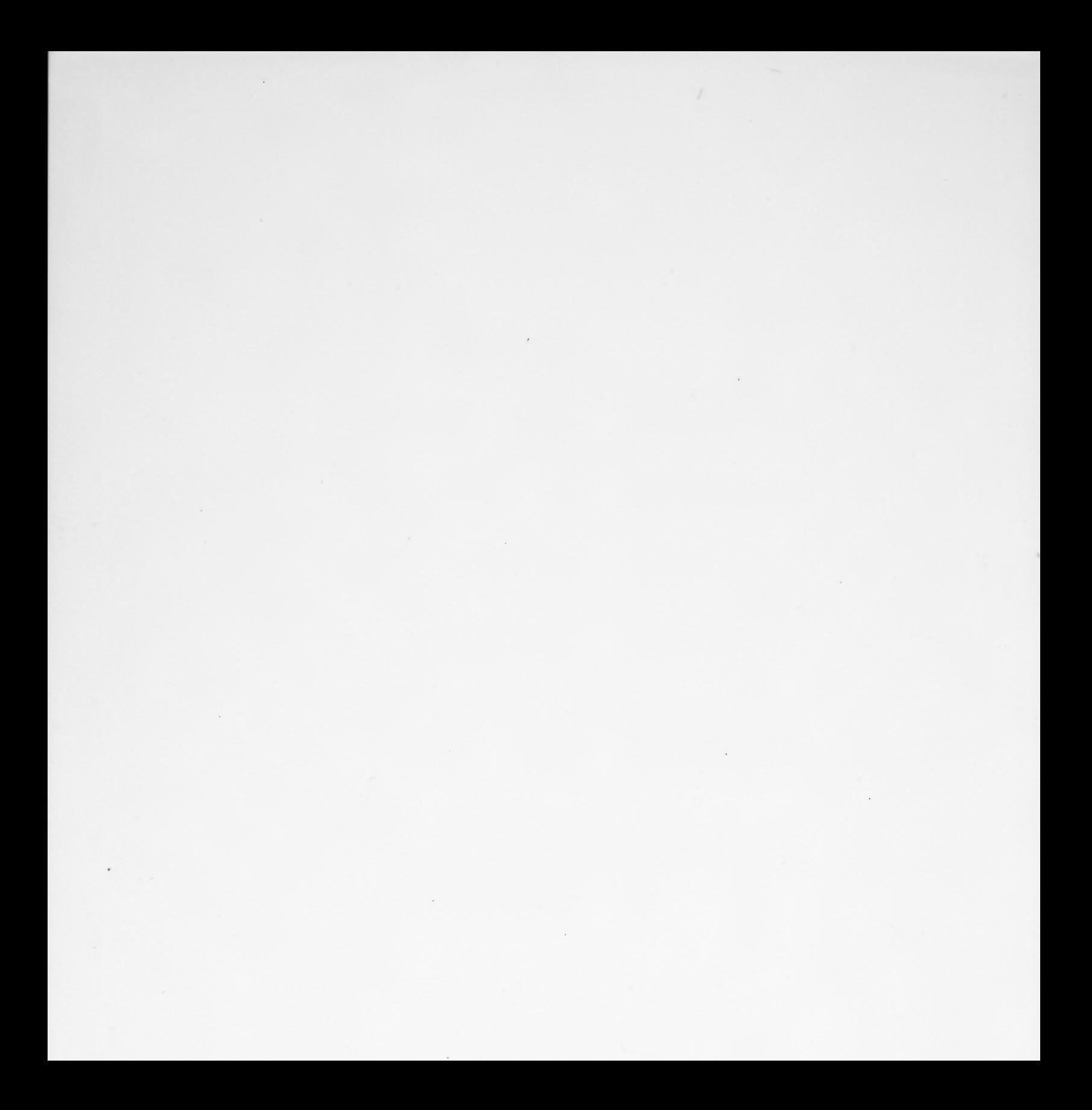

#### TERMOS DE GARANTIA

Anexo 1 Relação de Postos de Instalação e Assistência Técnica

 $\sqrt{6}$ 

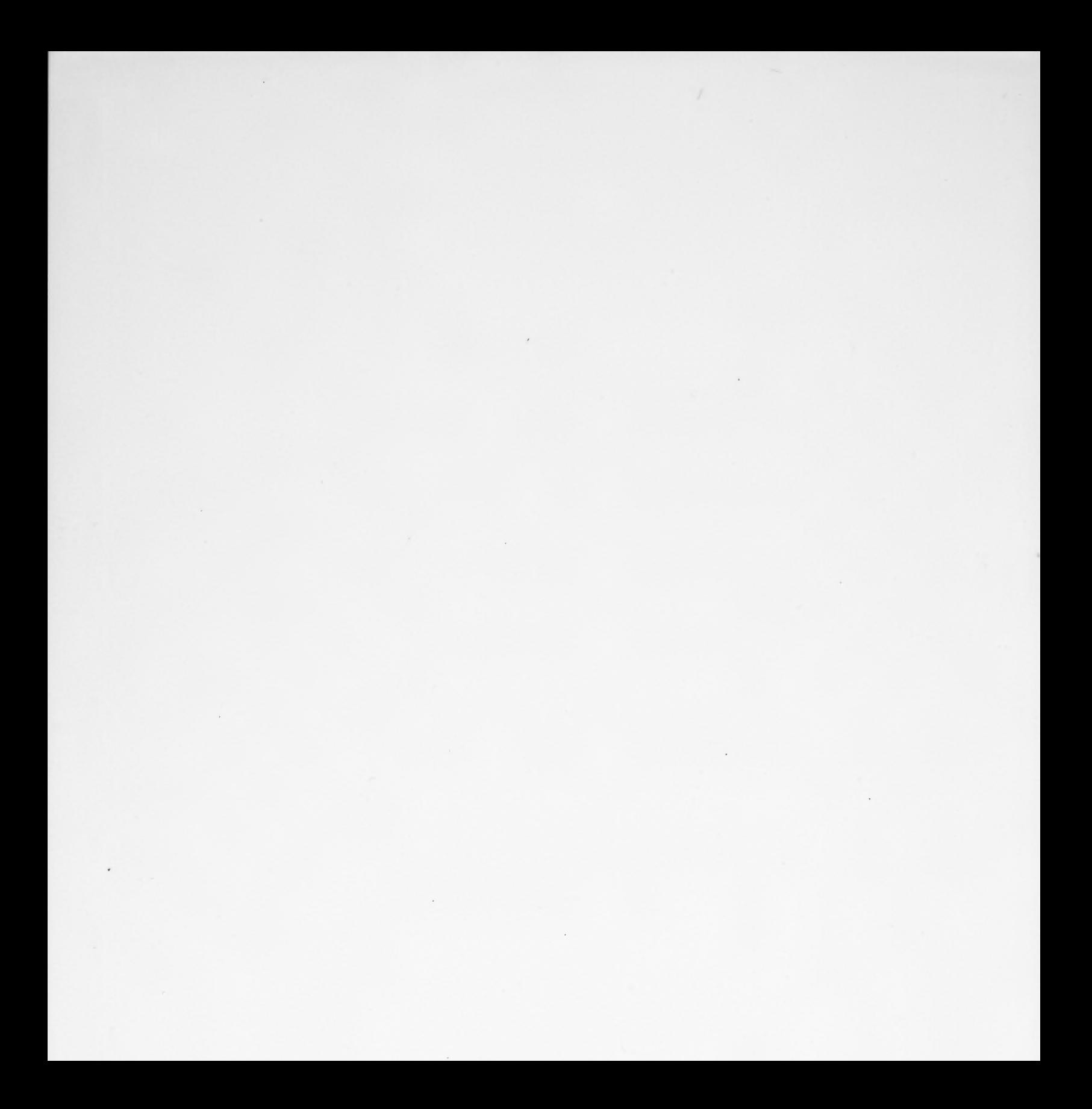

#### 1 INTRODUÇÃO

Este manual foi feito para você, proprietário de uma PRAXIS 20 (1) equipada com INTERFAX 20 (2), tirar o máximo de seu equipamento.

Com a INTERFAX 20 instalada na sua PRAXIS 20 você passa a ter, além da máquina de escrever com as características originais inalteradas, um terminal impressor de baixo custo mas com alta qualidade de impressão.

Sua máquina é agora capaz de imprimir, comandada pelo computador, à sua velocidade máxima, executando todas as funções que podem ser feitas pelo teclado.

Assim podem ser impressos listagens, textos, etc, tudo sob o comando de seu computador.

#### OBSERVAÇÕES IMPORTANTES

(i) A INTERFAX 20, ao ser energizada, efetua limpeza automática de tabuladores e liberação de margens. Esta medida simplifica o uso da PRAXIS impressora. 20 como

#### (1) Marca registrada da OLIVETTI

(2) INTERFAX 20 é um dispositivo fabricado pela BYTEX, que instalado na PRAXIS 20 permite seu acionamento por qualquer computador com saída paralela de 8 BITS. (Interface tipo "CENTRONICS").

#### 2 PROCEDIMENTOS DE INSTALAÇÃO DO KIT

#### 2.1 Importante

A instalação poderá ser efetuada pelos Postos de Assistência Técnica relacionados no Anexo 1. A instalação feita por pessoas não autorizadas incorrerá na anulação da garantia do conjunto formado pela máquina e KIT.

#### 2.2 Rotina de Instalação

- 2.2.1 Observe se a tensão de operação (110/220V) da Praxis-20 é apropriada para a rede em que irá ser utilizada.
- 2.2.2 Sua Interfax-20 possui uma tabela de caracteres básica e uma tabela de caracteres extra. Existem 3 versões possíveis da Interfax-20 disponíveis:

A Versão ABICOMP (tabela básica ABICOMP e tabela extra ABNT), Versão ABNT, também conhecida como BRASC II(tabela básica ABNT e tabela extra ABICOMP) e a versão "Expert" ( tabela única compatível com o microcomputador "Expert" versão 1.0 da Gradiente).

Verifique antes da instalação se a versão da Interfax-20 é compatível com a tabela de caracteres do seu microcomputador.

2.2.3 De posse do KIT Interfax-20 na versão correta e da Praxis-20, o usuário deverá encaminhar-se ao Posto de Assistência Técnica ' mais próximo ( relacionado no Anexo 1) munido das notas fiscais de aquisição da interface e da máquina.

ITENTADATZEN odas soatzagen azte a se Bibliotan

#### 3 OPERAÇÃO

Esta seção descreve a interligação da máquina ao computador os comandos que devem ser enviados pelo computador para que máquina execute suas funções de impressão. e a

... I capisoq an C.C.I avents e a 193

impotoges a a governos ob meganiq a

ancieca en ITERVIEX event a pornenencianul se sedoibnos ma iona

ac tesoenes eo safas nobeduquos e s'anlopèn a sost et ausiresi labinameqlups sibt so atdne odgesilasint en odes a terosonamed

Along a admedinan OS KARETh! Kh wood ofus me mens, nel menh sa

**CONTROLL OF CONSTRUCTION** 

#### 3.1 INTERLIGAÇÃO AO COMPUTADOR

A sua PRAXIS 20 equipada com a INTERFAX 20 poderá ser ligada a qualquer computador que possua um conector paralelo para impressora tipo "Centronics". Essa ligação deverá ser feita com o cabo recomendado pelo fabricante do computador.

Antes de efetuar a ligação, certifique-se de que a máquina está em condições de funcionamento, a chave KBI/KBII na posição KBI *e* a chave 1,2, 3 na posição 1.

Desligue da rede a máquina *e* o computador antes de conectar ou desconectar o cabo de interligação entre os dois equipamentos.

Se desejar fazer um auto teste da INTERFAX 20 mantenha a tecla de maiúsculas apertada ao ligar a máquina.

Compare a impressão do teste com o exemplo na página 15.

adooooooooooooooooooooooooooo

Para interromper desligue e torne a ligar sem pressionar mais a tecla. ( Não esqueça de colocar papel antes de iniciar o teste).

A pinagem do conector *é* a seguinte:

![](_page_11_Picture_154.jpeg)

 $\left\langle \right\rangle$ 

 $\overline{4}$ 

3.2 COMANDOS DE IMPRESSÃO

#### 3.2.1 Descrição dos Comandos

Os sinais que a máquina recebe do computador dividem-se em 3 categorias:

- a) caracteres imprimíveis
- b) comandos diretos
- c) comandos com "ESC"

Os caracteres imprimíveis constam das quatro matrizes disponíveis na máquina e são: ASCII, ABICOMP , ABNT e "EXPERT" Versão 1.0.

Os comandos diretos executam operações que não resultam em impressão e fazem parte da matriz ASCII.

Os comandos com "ESC" destinam-se a programar parâmetros que permanecerão fixos até serem substituídos por outros convenientes ou cancelados pelo desligamento da máquina.

atist sindst a americal too i

ofstev A macilos es oAn X e Y sobmadoo aO

An itempora atase a tabas pasion estaté programana.

5

**FEATOR** 

#### 3.2.2 Resumo dos Comandos

![](_page_13_Picture_228.jpeg)

 $\frac{0}{0}$ 

poopoopoopoopoopoo

- (4) Os comandos Y e Z não se aplicam à Versão "EXPERT" 1.0 da Gradiente.
- 6

#### 3.2.3 Tabelas de Caracteres(Versão "EXPERT" Vide pág. 13 e 14)

A máquina dispõe de uma tabela permanente (ASCII) e uma tabela auxiliar; esta podendo ser escolhida entre o padrão ABICOMP ou ABNT. Os caracteres ASCII serão gerados sempre que estiver zerado e os caracteres ABNT ou ABICOMP com setado ou quando precedidos por ESC R. bit 8 bit 8

A tabela básica será ativada ao ligar a máquina ou ao enviar ESC Y e será desativada ao enviar ESC Z.

A tabela extra será desativada ao ligar a máquina ou ao enviar ESC Y e será ativada ao enviar ESC Z.

A tabela ASCII *é* padrão internacional *e* encontra-se na maioria dos computadores pessoais (linha TRS-80, APPLE, IBM PC, MSX, etc.). Consta de 96 caracteres imprimíveis (de 20H a 7FH *e* de 32 caracteres de comando ( de OOH a 1FH ) ( vide 3.2.4 ).

Note que alguns caracteres não correspondem a tabela ASCII por não constarem do conjunto de caracteres disponíveis na margarida original da máquina.

A tabela ABICOMP complementa a ASCII contando com todas as vogais acentuadas, maiúsculas ou minúsculas, além de um conjunto de acentos *e* outros símbolos (vide 3.2.5 ). Seu conjunto de caracteres imprimíveis também *é* de 96 ( mas vai de AOH a FFH). Está presente na maioria dos computadores nacionais.

A tabela ABNT também complementa a ASCII porém não conta com o conjunto de acentos e possue símbolos ABICOMP (vide 3.2.6). diferentes da

Está sendo implantada nos novos projetos de computadores.

Vide 3.2.10 para exemplos de uso.

 $3.2.4$ 

 $\cdot$   $\cdot$   $\cdot$ 

### Tabela em Hexadecimal (PADRÃO ASCII)

![](_page_15_Picture_32.jpeg)

 $\circ$ 

 $\chi^{\pm}$ 

 $\bar{\phantom{a}}$ 

 $\epsilon$ 

 $3.2.5$ 

ċ.

podocococococo

# Tabela em Hexadecimal (PADRÃO ABICOMP):

 $\mathbb{R}^{\mathcal{N} \times \mathcal{N}}$ 

![](_page_16_Picture_20.jpeg)

 $\overline{9}$ 

 $3.2.6$ 

Tabela em Hexadecimal (PADRÃO ABNT): OU (BRASC II)

![](_page_17_Picture_14.jpeg)

000000000000

10

![](_page_18_Picture_26.jpeg)

I this will give the

pecetrocococococococococo  $3.2.7$ 

č

 $\sim$   $\sim$   $\sim$ 

 $\mathbf{1}\mathbf{1}$ 

![](_page_19_Picture_10.jpeg)

 $\hat{\mathcal{S}}$ 

![](_page_20_Picture_8.jpeg)

ooooooooooooooooooooooooooooooooo

13

![](_page_21_Picture_6.jpeg)

#### 3.2.10 Exemplos de Uso (em BASIC)

 $10$  LPRINT "TEXTO ";CHR\$(27);"-3SUBLINHADO";CHR\$(27);"-";CHR\$(00 );"OU NÃO"

Imprimirá

TEXTO SUBLINHADO OU NÃO

Observe que o caracter (27) é ESC em decimal.

10 LPRINT CHR\$(27) ;"Y";CHR\$(27) ;"R3";CHR\$(27) ;''Z";CHR\$(27) ;"R3"

Imprimirá

 $\tilde{O}^3$ 

u

 $\cup$ 

Primeiro foi escolhido o padrão ABICOMP e uma substituição foi feita. Depois foi escolhido o padrão ABNT e a mesma substituição feita.

ABIT ou "EXPERT" de code do retinguald. Comforma a

#### 4 TESTE DE IMPRESSÃO

BYTEX ELETRÔNICA IND E COM LTDA

+-----------------------------~-----+

INTERFAX - 20 REV HARDWARE 01 REV SOFTWARE 8200300 Versão XXXXXX

+-----------------------------------+

#### AUTO TESTE

727874757971767373767179757478727 727874757971767373767179757478727 727874757971767373767179757478727 737671797574787272787475797176737 737671797574787272787475797176737 737671797574787272787475797176737 BKBXB\$BYBWBHBGBUBQBMBDBLBPBNBCBTBRBISESIB BKBXB\$BYBWBHBGBUBQBMBDBLBPBNBCBTBRBISESIB BKBXB\$BYBWBHBGBUBQBMBDBLBPBNBCBTBRBISESIB BKBXB\$BYBWBHBGBUBQBMBDBLBPBNBCBTBRBISESIB BKBXB\$BYBWBHBGBUBQBMBDBLBPBNBCBTBRBISESIB BKBXB\$BYBWBHBGBUBQBMBDBLBPBNBCBTBRBISESIB

#### OBS: (i)

(ii) As versões podem também variar, imprimindo ABICOMP, As revisões de hardware e software poderão variar. ABNT ou "EXPERT" dentro do retângulo. Conforme o caso.

#### PEÇAS - INTERFAX 20

![](_page_24_Picture_26.jpeg)

. nipesi-dal ah original ab yalevy

active a capital season and the choice and will be an

.XXIVS: Aleq abertacion who accuse dog populations

it alshammi be atomobilish see chaoguese tol ususiab b

17

 $5\phantom{.0}$ 

#### TERMOS DE GARANTIA

Para que o proprietário da Praxis-20 com a Interfax-20 tenha os benefícios de garantia de venda assegurados solicitamos que sejam observados os termos abaixo:

- 1- A obrigação da BYTEX ELETRÔNICA INDÚSTRIA E COMÉRCIO LTDA, através de seus Postos de Assistência Técnica, relacionados no Anexo 1, de acordo com esta Garantia, limita-se ao conserto ou substituição gratuita de qualquer peça referente ao conjunto formado pelos produtos Interfax-20 e Praxis-20, nas seguintes condições:
- a) Interfax-20: Garantia contra defeitos de fabricação por seis meses contados a partir da data de venda da interface.
- b) Praxis-20: Garantia contra defeitos de fabricação por seis meses contados a partir da data de venda da máquina.
- 2) As garantias descritas acima só serão válidas com a apresentação das Notas Fiscais das lojas vendedoras dos referidos produtos.
- 3) A garantia não inclui estojos, capas, acessórios externos, lâmpadas, fusíveis e as partes de borracha.
- 4) A garantia perde o valor se:
- a) O defeito for provocado por negligência ou imperícia do operador.
- b) Se o defeito for provocado por quedas, batidas, e outros motivos fortuitos, em que se configure claramente não se tratar de defeito de fabricação.
- c) Se a máquina com a Interfax-20 for usada em condições anormais de voltagem, ciclagem de rede ou temperatura.
- d) Se a máquina com a interface tiver sofrido intervenção ou instalação por pessoa não autorizada pela BYTEX.
- e) Se a interface fornecida para instalação estiver com versão incorreta para o computador que será acoplada.

Anexo 1: Relação dos Postos de Assistência Técnica

#### SÃO BERNARDO DO CAMPO

Av. Francisco Prestes Maia, 127 - São Bernardo do Campo

BUT Emerica da Fentound and SER

TOO AN ALL SON

#### BELÉM

Rua XV de Novembro, 260/268

#### BELO HORIZONTE

Rua Carijós, 960

#### BRASÍLIA

CRN 502 Bloco B - lojas 74/76

#### CAMPINAS

Rua Benjamin Constant, 1431

#### SÃO LUIZ

Rua Grande, 1079 - São Luiz (MA)

## CURITIBA - ASSAARS AROTHER COUPTER DECEMBER

Alameda Cabral, 275

#### FORTALEZA

Rua Costa Barros, 1511

#### GOIÂNIA

Rua 9, nº 101

#### RIO

Rua André Cavalcanti, 81

#### **MANAUS**

Rua Saldanha Marinho, 321/325

#### PORTO ALEGRE

Rua Ernesto da Fontoura, 584/586

#### RECIFE

Av. Conselheiro Aguiar, 1729

#### SALVADOR

Av. Vasco da Gama, 4615/12 andar

#### SÃO PAULO

Jua Prof. José Marques da Cruz, 234/224 - BROOKLYN

HE LORE CONTROLS WE

 $\ddot{\cdot}$ 

Alameda Barão de Limeira, 621/627 - CENTRO

#### VITÓRIA

Rua José Bonifáciq, 19 - loja e sobreloja

![](_page_28_Figure_0.jpeg)

Se você precisa produzir texto impresso com qualidade carta, conheça a interfax-20 da Bytex Eletrônica e veja como é possível transformar uma máquina de escrever eletrônica em uma excelente impressora para o seu microcomputador.

# **A interfax-20 da Bytex**

grande maioria dos usuários de microcomputadores já deve ter esbarrado na necessidade de obter saídas impressas com qualidade superior a das impressoras matriciais. Neste caso existem apenas duas formas de satisfazer esta necessidade: partimos para a compra de uma impressora com qualidade tipo carta (letter quality), que é um dos itens mais caros que a indústria de periféricos pode fornecer, ou então voltamos o nosso interesse para a compra de uma máquina de escrever eletrônica que possa ser utilizada como impressora. Esta alternativa tende a agradar ao usuário tanto no preço quanto na performance, uma vez que se obtém a mesma qualidade de impressão, a um custo bastante inferior. Sendo assim, basta definir qual a máquina de escrever a usar e como ela será ligada à saída do microcomputador, uma tarefa que seria das mais ingratas se não existisse a interfax-20. A interfax-20 é um dispositivo fabricado pela Bytex Eletrônica Indústria e Comércio Ltda, que instalado na praxis-20 ou na ETP 50, ambas máquinas eletrônicas fabricadas pela Olivetti, permite o seu acionamento por qualquer computador com saída paralela de 8 bits. (interface tipo Centronics). Além disso, a máquina de escrever não perde suas características originais, podendo ser utilizada de forma autônoma.

![](_page_28_Picture_6.jpeg)

obinán en jedea db salamán el ma

# **TESTANDO A INTERFAX-20**

Recebemos para teste em nosso CPD uma praxis 20 já equipada com a interfax-20 na versão ABICOMP. De imediato constatamos o bom acabamento da instalação, que é percebida apenas pela existência de um conector fêmea na parte traseira da praxis.

Em uma avaliação inicial, comprovamos que nenhuma característica normal na praxis havia sido adulterada e ela continuava com o seu funcionamento individual intacto. Selecionamos então cinco microcomputadores para realizar o teste do conjunto praxis/interfax, como impressora daisy wheel. As máquinas selecionadas foram um TK95 da Microdigital, equipado com a interface para impressora paralela da mesma empresa; um Exato Pro da CCE (linha A pple), equipado com a placa CCE Paralell Printer Card; um CP-500 M80 da Prológica (linha TRS-80); um Hotbit da Sharp (linha MSX); e um PC2001 da Microtec (compatível com IBM-PC).

A Interfax-20 da Bytex

instalação da interfax-20 só é feita nos postos de assistência técnica da Olivetti, o que permite uma maior confiabilidade na utilização do produto.

A interfax possui uma tabela de caracteres básica e uma tabela de caracteres extra, sendo que existem três versões disponíveis: versão ABICOMP (tabela básica ABICOMP e tabela extra ABNT); versão ABNT, também conhecida como BRASC II (tabela básica ABNT e tabela extra ABICOMP); e a versão "Expert", que possui uma única tabela de caracteres compatível com a versão 1.0 da Gradiente.

A tabela básica de caracteres é acessa-

No TK95 foi utilizado o processador de texto Multitext da Multisoft, que já possui incorporado o software de impressora necessário para fazer funcionar a interface de impressora da Microdigital. Para acessar os caracteres acentuados da praxis, foi necessário redefinir os caracteres gráficos utilizados para passar parâmetros de impressão para impressoras do tipo Epson. Durante a digitação do texto, a acentuação era obtida digitando o caractere gráfico respectivo. O texto foi impresso perfeitamente, sem nenhuma falha de acentuação.

# **CARACTERÍSTICAS DA INTERFAX-20**

A interfax-20 é constituída de um pequeno circuito eletrônico que deve ser inserido no interior da máquina de escrever. Um dado interessante é que a

32

da no momento em que se liga a máquina de escrever, podendo ser substituída pela tabela extra através do comando ESC+"Z". O comando ESC+"Y" restitui a tabela básica. Além disso existem vários outros comandos à disposição do usuário, que permitirão acessar outras funções da máquina de escrever. A figura 1 mostra um resumo dos comandos.

No Exato e no CP500 foram utilizados, respectivamente, os programas CCE Super Texto e Superscripsit. Mais uma vez foi necessário usar as rotinas de re-

MICRO SISTEMAS, novembro/87

![](_page_29_Picture_144.jpeg)

Figura 1

configuração de impressão de cada processador, de forma a poder acessar os caracteres acentuados do padrão ABICOMP. Quanto ao resto da operação, bastou seguir os procedimentos normais de cada programa para obtenção de um texto corretamente acentuado na praxis-20, o que, convenhamos, é uma verdadeira "emoção" para os microcomputadores que utilizam o padrão **ASCIL** 

No PC2001 foi utilizado o processador de texto Carta Certa da Convergente. Neste caso não houve necessidade de reconfigurar todo o sistema pois o PC2001 é dotado de uma tabela de ca-

racteres no padrão ABNT. Bastou então enviar o comando ESC+"Z", de forma a acessar a tabela extra da interfax-20 e ativar o retorno do carro e o avanço de linha (CR+LF). A única diferença em termos de processamento de texto é que a visualização do caractere acentuado na própria tela do computador facilita bastante o trabalho do usuário.

Vale ressaltar que um usuário de PC já receberia uma interfax-20 cuja tabela básica estaria no padrão ABNT, não havendo necessidade de efetuar as mesmas alterações realizadas em nosso teste, para obter a acentuação correta.

O último teste foi o do Hotbit. Aqui já prevíamos que tudo se encaixaria como uma luva, devido ao fato da tabela de caracteres do micro obedecer diretamente ao mesmo padrão da tabela básica da interfax-20. O programa utilizado foi o MSX-WORD da Cibertron, não tendo havido a necessidade de alterar qualquer parâmetro de impressão.

#### **CONCLUSÃO**

Em todos os equipamentos em que foi testado, o conjunto praxis/interfax-20 se mostrou uma ótima opção para a produção de texto impresso de alta qualidade. Se no TK95 houve uma dificuldade adicional, causada pela necessidade de mais uma interface para interligar o

![](_page_29_Picture_10.jpeg)

## SOL \* **SOFTWARE**<br>0 reflexare que develor a<br>inteligência ao seu micro **SOFTWARE**  c reflexere que develue a

#### hcotes para APPLE e MSX

Mala direta, utilitários gráficos, curso de daúlografia, Memoplay (educacional), Av. Paulista (advenrure), Poker Real (jogo), agenda eletrônica, caderno de endereços.

#### RB Consultoria em Sistemas

Desenvolvemos sistemas específicos para PC e CP/M.

#### • Peça catilogos e preços

• Estamos interessados em novas revendas • Procuramos também programas para distribuição.

#### Rua Luiz Coclho,308 - conj.53 - CEP 01309 - S.P. - S.P. Fones - 259-3149 e 256-1007.

Revendas em Belem, São Luiz, Brasilia, Belo Horizonte, Rio de Janeiro, São Paulo, Curitiba.

![](_page_30_Picture_10.jpeg)

#### A INTERFAX-20 DA BYTEX

## **Opiniões de usuários**

Comprei hd pouco tempo *um Expert 1.1 da* Gradient~. ~nStlndo ~m t~star *a minha* capacidad~ d~ o~rar *um microromputador.*  Eu li tudo o que pude sobre a matéria e decidi que antes de comprar uma máquina de *maior porte, para usar em meu escritório, de1•eria testar as minhas* r~ais *possibilidades.* 

*Minha necessidade básica era a n(ve/ de gerar documentos de vários tipos, como es- crituras, contrato* , *petições e 1·ários outros documentos rotineiros em ad1•ocacia, mas uma das coisas que mais me assusta1·a era o preço de uma impressora de margarida, indispensth·el para um en·iço de primeira qua· /ídade.* 

*Para supresa minha recehi de um amigo, que trabalha na 0/i•·etti, a dica para econo- mizar dinheiro na compra de uma ótima impressora. A impressora era uma praxis-20,*<br>que podia ser ligada ao meu Expert usando a *que podia ser ligada ao meu Expert uSIIndo a interfax-20 da Bytex.* R~solv1 *comprar o conjunto, pois, na pwr das hipóteses, eu já precisa1•a de uma máquina elétrica em minha residência. Foi uma ótima coisa! Eu nem penso mais em comprar outro micro de<br>penso mais em comprar outro micro de<br>maior porte, já que estou bastante satisfeito* com a configuração que possuo.<br>Mario Teixeira de Abreu - SP

*Tenho há maú· de um ano um ND 4000/*  AT da Novad**ata e dei de presente para a** mi-<br>**nha esposa, em abril** deste ano, uma praxis-::o. *O que ela mio sabia era que eu já unha*  'más intenções'' a respeito da portátil da *Olivetti. Eu tenho uma Epson Spectrum 1.X80 que é uma excelente impressora, mas I. X O que* é *uma excelente impre ora. mas a/f(uns dos documentos que eu tenho que emitir necessitam de um acabamento impe*cável. Eu usava o near letter quality da *Epson mas nunca fiquei muito satisfeito.* 

Comprei a interfax-20 da Bytex e mandei instalar na praxís, pensando no que deve-<br>ria fazer se a experiència desse errado. Era *só colocar a praxis de 1'0/ta nu armário de minha esposa e pegar a minha mais pewda marreta para destruir o pequeno monstrinho*<br>da Bytex. Felizmente isto não foi necessã. fiO.

*O conjunto funciona a contento. É óti-* mo puder trabalhar os meus textos e impri-

 $m$ i-los com qualidade carta. A liberdade de *criação de um bom sistema de processamento de texto* s~ *constitui na mais prrcioSII dádiva da tecnologia aos mortais envolvidos com o processo de criação intelectual.* 

*Só não espere por altas •·elocidades de imprrssão pois.a praxis trabalha d tua de*  15 *cps e, enquanto imprime, seu micro per-manecerá "amarrado" a essa funçrio (se o* mece a pensar num buffer). No mais, apro*veite porque vocé terá motivos de sobra para te orgulhar do resultado final dos seus trabolhos.* 

#### Raul Antônio de Carvalho - RJ

*Sou um usuário recente de uma máquina de excrever eletrônica praxis-20 equipada com a interfax-20 da Bytex, a qual estou utilizando inicialmente conectada a meu* **Apple II Plus. Como estão indo as coisas?** *Estou muito satisfeito com o desempenho do conjrmto, principalmente porque não fantasiei q11antu às possibilidades do equipamento em que tão.* 1:.' *muito importante ser objetil·o quando se toma uma decis4o sobre um equipamento, sistema ou software. Ex·*  pectativas exageradas só poderão gerar desa-<br>pontamento e frustração.

pontamento e frustração.<br>A praxis é uma boa máquina, mas limita-<br>da. Sinto falta de espacejamento variável, *régua de posicionamento, poSSibilidade de imprimir em negrito, maior disponibilidade* de margandas, mais fitas de ny lon no comérclo carioca (só se consegue achar as de poli*pmpileno que sõu péssimas) e considero muito caros os preços cobrados pelos suprimentos necessários. 'Was,* afit~al *de contas, eu sabia o que esta1•a comprando quando as* ;.

*nei o cheque.*  ,t *ifllerjax-20* ~ *cara. Seu preço equil·ale a quase 50 por cento do cu to da prax1s,*  porém a excelente apresentação da monta*gem da mterjace e o bom manual qut' a acompanha JUStificam o 1·alor a pagar. t.nfim, se tenho que me separar dos meus ua- dus cruzados (l'u/Ku "tmha que dar* c~rto"J, *que seJa* IX" *produtos com "cara" de pmduçrio* str~a.

Ricardo Jevoux - RJ

sistema (o que não acontece por culpa da interfax e sim do próprio micro), nos outros computadores as dificuldades foram mínimas, a ponto de serem praticamente inexistentes no PC2001 e no Hotbit. Além de tudo isso, a interfax-20 vem acompanhada de um manual bastante detalhado, que permite um uso completo do produto.

O único inconveniente, para quem está acostumado a lidar com impressoras, é o fato de ter de controlar manualmente o fluxo do formulário contínuo, já que a praxis não possui um tracionador apropriado. Além disso, é normal a tendência de considerar a impressão muito lenta, fato que se torna aceitável quando notamos que, por mais lenta que seja a velocidade de impressão, ela é bem mais rápida que a obtida por um exímio datilógrafo. Mas estas são "falhas" do conjunto, e não da interfax-20 isoladamente.

Bytex Eletrônica realmente cumpriu o que propôs com a sua interfax-20, tornando-a uma solução de baixo cu to e de alta qualidade para a totalidade dos usuários de microcomputadores, que um dia pensaram em produzir documentos com um padrão que somente as impressoras de alto preço poderiam oferecer.

Análise realizada no CPD de MS por Luiz F. Moraes.

![](_page_30_Picture_668.jpeg)

MICRO SISTEMAS, novembro/87